# **TESTING** YOUR ANDROID APP

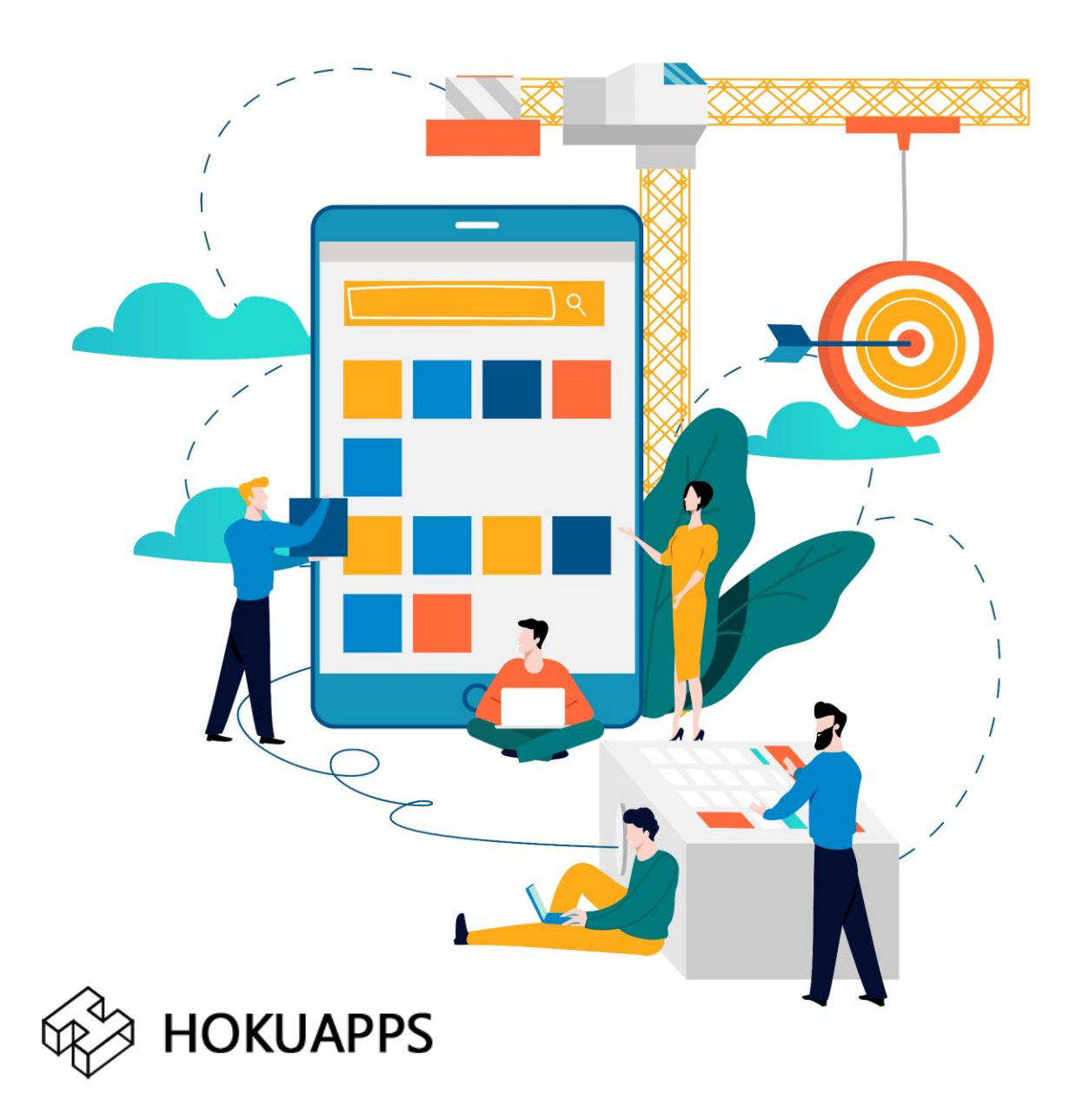

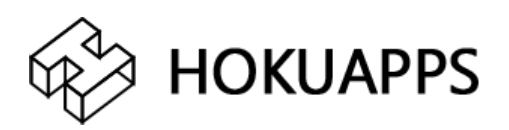

#### To test your Android application, you will need to download the APK file and install it on your iOS device. Read the document to know how.

## **Q>> What is an APK?**

Ans>> APK or Android Package Kit is an application file that users can install, test and provide feedback for. All files of the Google Play Store are APK files. However, in some cases, a business application can be for internal use only and will not be shared for commercial use. These files are shared directly to their users for installation. HokuApps shares APK files to its clients for testing before sharing the final build.

## **Q>> Steps to download the application**

#### Ans>> **Step 1: Installation**

- All you need to do is open the email or website, tap on the APK file and download it to your device. You will see the file download status on the top bar of your smartphone.
- Once downloaded, go to the **Downloads folder**, tap on the relevant APK file, tap **Yes** when prompted and the app is installed on your device.

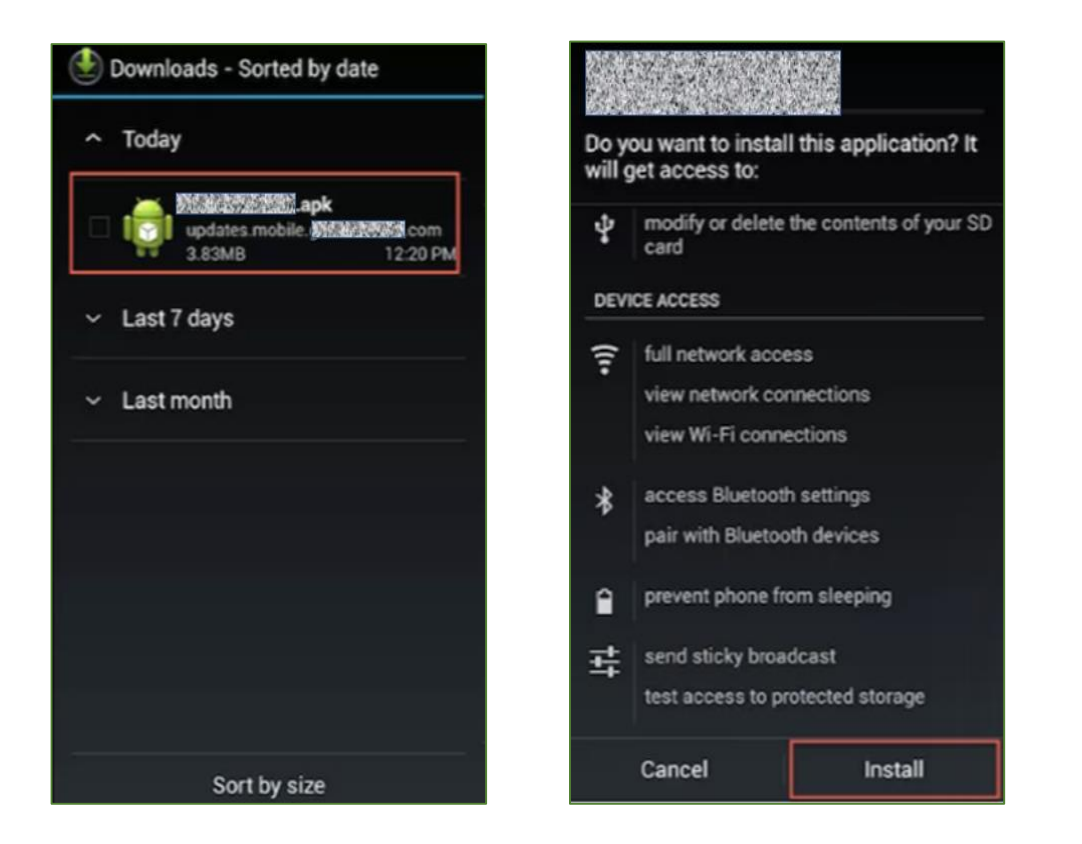

In some cases, APK files downloaded from outside of the Play Store might not be installed because of a security block put into place by Android.

Step 2: **Bypass the Download Restriction**

### **For devices running Android Oreo (8) and above**

- To bypass the security restriction and install APK files from unknown sources, navigate to **Settings > Apps & Notifications**
- **Scroll down to Special App Access**

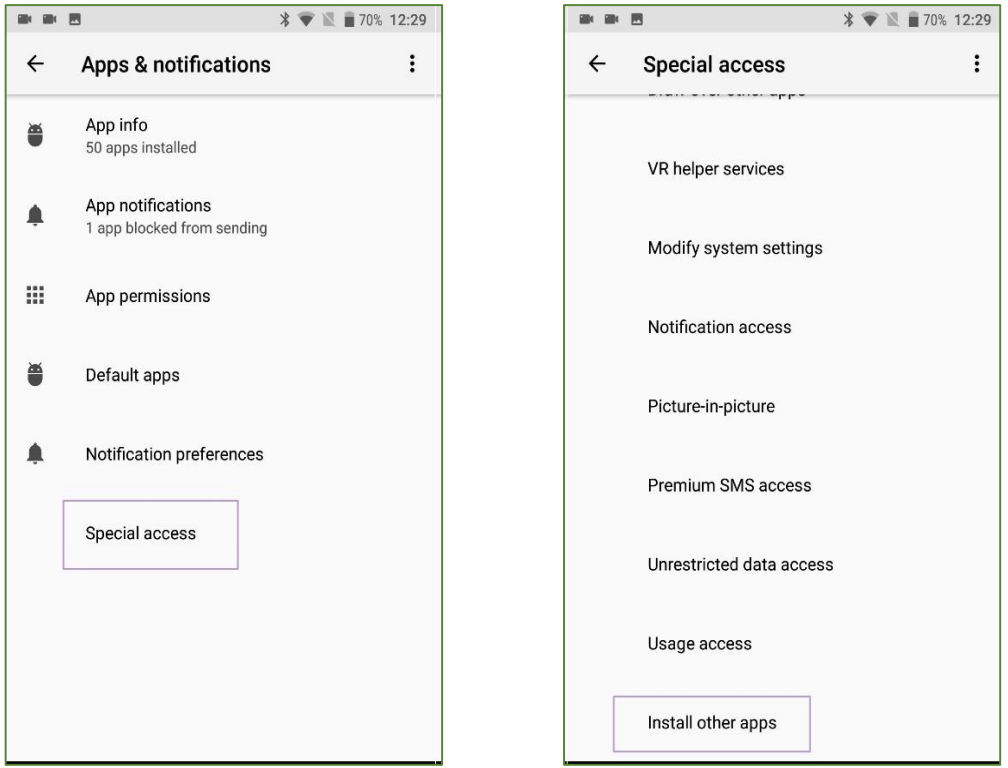

• Click on **Install Unknown Apps**

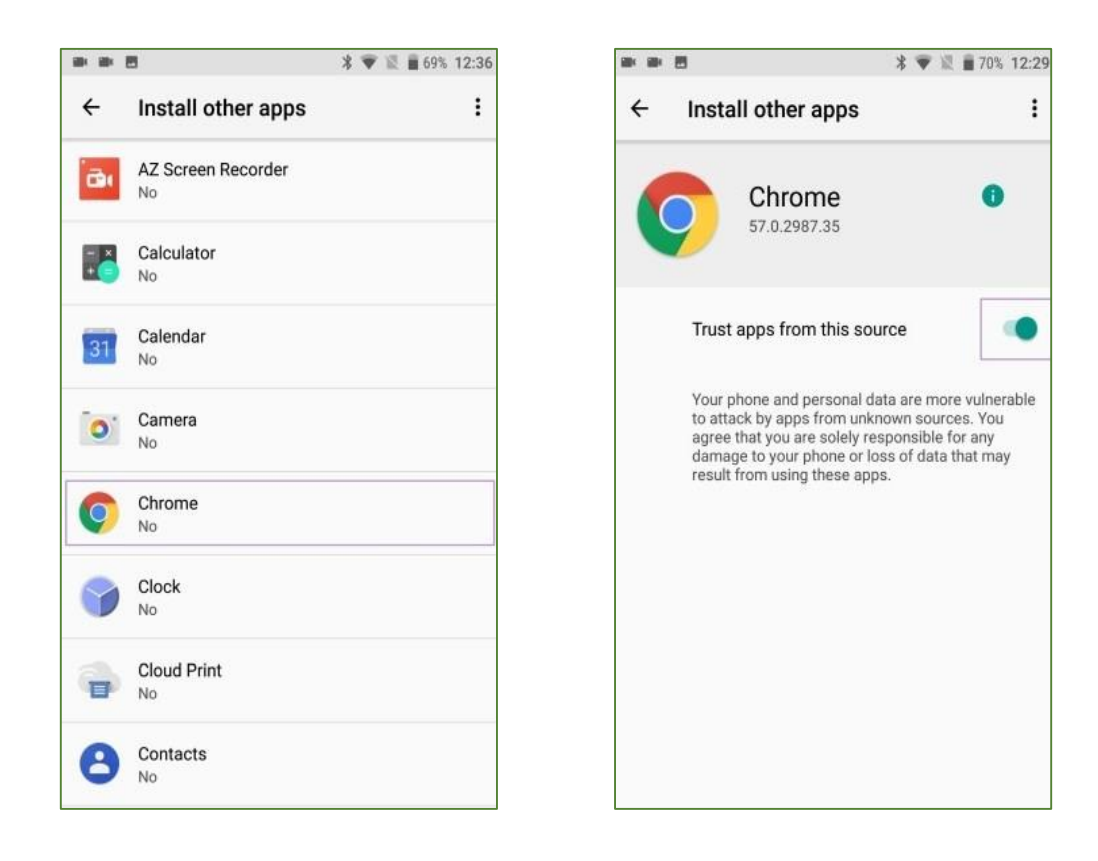

- Toggle "**Allow from this Source"**
- You can now download and install the APK file.

## **For devices running Android Nougat (7) or earlier**

- Go to your phone's **Settings**
- Tap on **Security**
- Under **Device Administration**, toggle **Unknown sources 'ON'**
- You can now download and install the APK file.

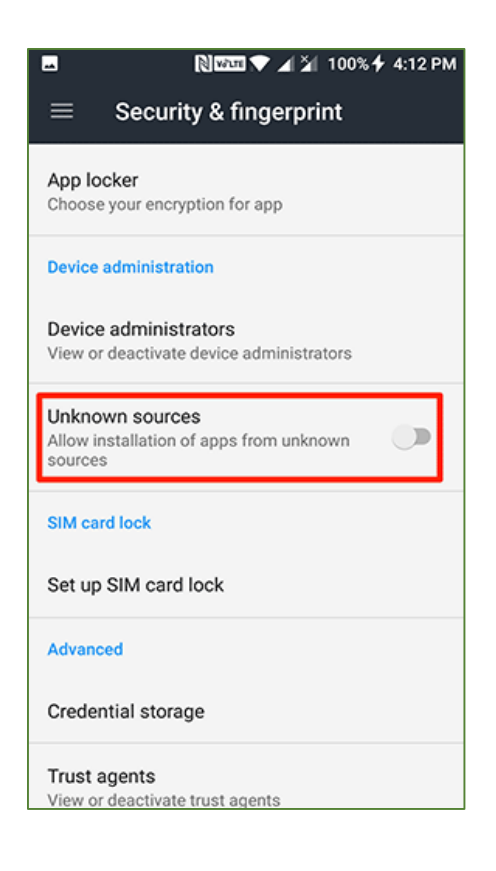

## **For Samsung Devices**

- Go to your phone's **Settings**
- Go to **Lockscreen and Security > Install Unknown Apps**
- Select the **browser** you want to download APK files from
- Toggle **Allow** app installs **ON**
- You can now download and install the APK file.

#### Step 3: **Install Android File Manager (If Step 2 doesn't work)**

Android phones typically come with a "**File Manager**" app provided by the smartphone maker that you can use. But if you don't have one, then open Google Play on your phone and search for "File Manager."

Install any file manager so you'll be able to locate the APK file in 'Downloads' and install it.

Step 4: **Testing**

Open the app and start using it as you feel like. Note down any issue that you discover and if relevant, take a screenshot. You can send all these details to your HokuApps project manager and we will take care of the rest.

*---*

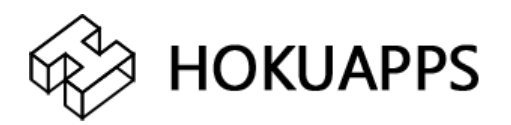